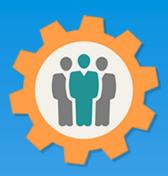

## OurChapter.org

Trip Function.

This documentation is in the process being updated. Please check back later.

This website is FREE to use with any chapter within any organization.

All information entered is STRICTLY kept confidential. \*\*

#### Don White – Feb. 13, 2024

Designer and developer of YoungEaglesDay.org, EAABuildersLog.org and FlyingStart.org websites.

\*\* We do not distribute, market, sell or use your information outside of this website in any way. All member and chapter information is kept confidential to that chapter and/or organization.

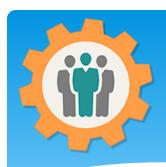

## Trips – First Login.

- 1. Use the "Login" link at the top right to Login into the website.
- **2.** Fill out your email and password and click the "Login" button in the window box.

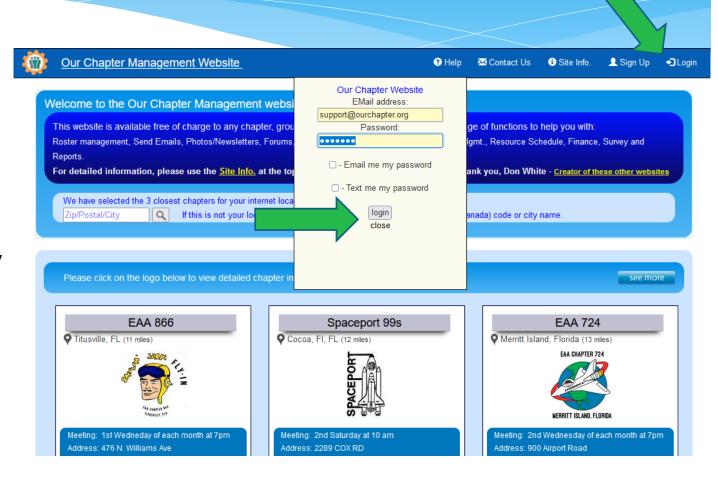

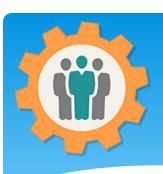

#### Trips – Add a trip

- 1. You can add members in two different ways, the "Member Roster" or "Import Member" function.
- **2.** "Import Member" will import from a "CSV" formatted file.
- **3.** We will be covering the "Member Roster" function in this presentation.

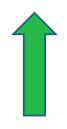

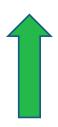

# Conclusion / Questions

- \* Questions / Comments: Use the "Contact Us" link
- \* Best free website for organizations to manage and grow memberships.